# Guía metodológica Mapa de superficie potencial de conservación

Daysi Andrango César Andrade **Sandy Freire** 

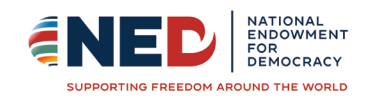

datalat.org

Ministerio del Ambiente<br>Agua y Transición<br>Ecológica

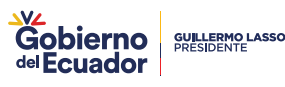

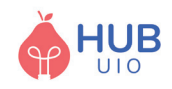

#### **GUÍA METODOLÓGICA PARA EL DESARROLLO DE UN MAPA DE SUPERFICIE POTENCIAL PARA CONSERVACIÓN**

Elaborado por: César Andrade, Daysi Andrango, Sandy Freire Coordinación Técnica: Fundación Datalat Ministerio del Ambiente, Agua y Transición Ecológica

Portada: Emily Fonseca Diseño y Diagramación: Fundación Datalat

Proyecto +Datos +Transparencia Fundación Datalat

En el marco del Convenio de Cooperación Interinstitucional entre el Ministerio de Telecomunicaciones y de la Sociedad de la Información y la Fundación Datalat No. 024-2022, y los compromisos del Primer Plan de Acción de Gobierno Abierto Ecuador 2019-2021 y el Segundo Plan de Acción de Gobierno Abierto Ecuador 2022-2024 apoyados por la Secretaría de Gobierno Abierto.

Apoyado por: National Endowment for Democracy

#### Ecuador, enero del 2023

La presente guía puede ser reproducida y difundida de forma libre siempre y cuando reconozca la autoría y se asegure un uso ético de la información.

Esta guía ha sido producida con el financiamiento de National Endowment for Democracy para equipos seleccionados como ganadores del evento participativo "Datajam: Edición Dateando por el Ambiente" organizado por Fundación Datalat, Ministerio del Ambiente, Agua y Transición Ecológica y HUB-UIO, en el marco del proyecto "+Datos +Transparencia", su contenido es responsabilidad exclusiva de sus autores, no necesariamente es un reflejo de los puntos de vista de Fundación Datalat, el Ministerio del Ambiente, Agua y Transición Ecológica, o el HUB-UIO.

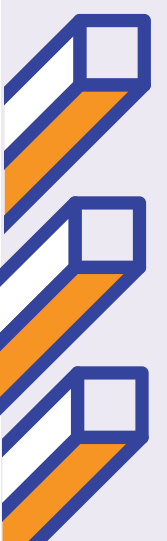

# **Contenido**

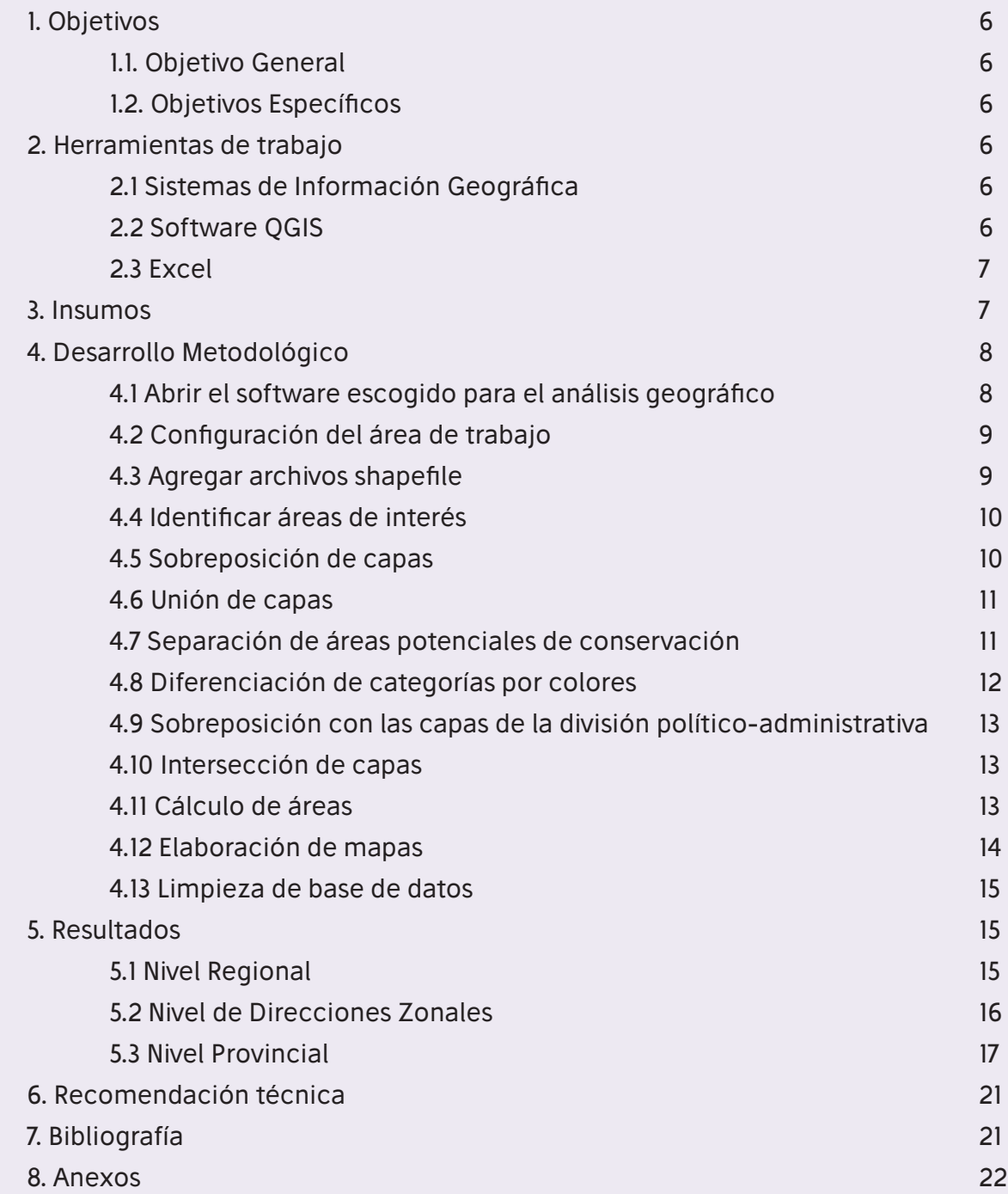

# **Tabla de gráficos**

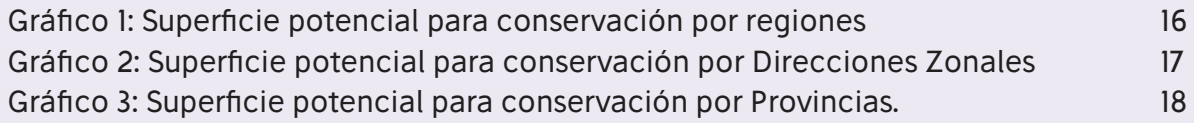

# **Tabla de mapas**

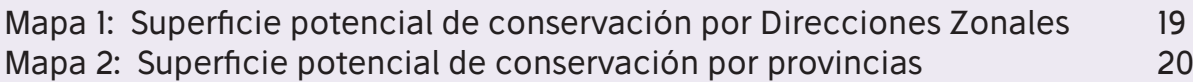

# **Listado de acrónimos**

BVP: Bosques y Vegetación Protectores CUT: Cobertura y Uso de la Tierra GADs: Gobiernos Autónomo Descentralizados MAATE: Ministerio de Ambiente, Agua y Transición Ecológica MAG: Ministerio de Agricultura y Ganadería PANE: Patrimonio de Áreas Naturales del Estado PSB: Programa Socio Bosque SIG: Sistema de Información Geográfica SNAP: Sistema Nacional de Áreas Protegidas SRC: Sistema de Referencias de Coordenadas

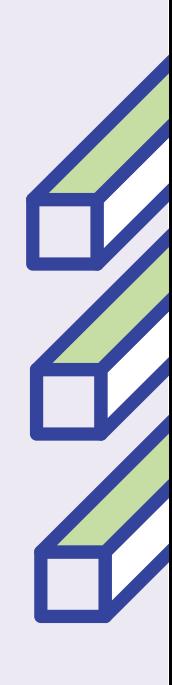

# **1.Objetivos**

#### **1.1. Objetivo General**

Generar una guía metodológica para la identificación de superficies potenciales para la conservación y/o manejo ambiental a través de los diferentes mecanismos de conservación del Ecuador, en base a la utilización de datos abiertos.

#### **1.2. Objetivos Específicos**

Establecer la metodología integrada de la generación cartográfica de áreas potenciales de conservación teniendo en consideración la superficie de bosque nativo del mapa de Cobertura y Uso de la Tierra CUT y áreas ya conservadas o de manejo ambiental a través del SNAP, BVP, PSB.

Realizar el análisis espacial y estadístico sobre las superficies potenciales de bosque nativo a nivel de GADs provinciales y Direcciones Zonales que pudieran ser incorporadas a las superficies conservadas del Proyecto Socio Bosque.

Elaborar los Mapas de superficie potencial para su conservación mediante el proyecto Socio Bosque.

# **2.Herramientas de trabajo**

### **2.1 Sistemas de Información Geográfica (SIG)**

El SIG es un conjunto integrado de medios y métodos informáticos, capaz de recoger, verificar, almacenar, gestionar, actualizar, manipular, recuperar, transformar, analizar, mostrar y transferir datos espacialmente referidos a la Tierra (Olaya, 2009). El SIG funciona como una base de datos geográfica (datos alfanuméricos) asociada a los objetos existentes en un mapa digital y dan respuesta a las consultas interactivas de los usuarios, analizando y relacionando diferentes tipos de información con una sola localización geográfica (Lara et al. 2006).

#### **2.2 Software QGIS**

QGIS es un software de acceso libre, completo de sistemas de información geográfica, que permite crear, analizar, almacenar y difundir datos geo-espaciales, para resolver problemas con fines espaciales (Khan et al. 2018).

Herramientas aplicadas de QGIS para esta guía 1.

- Definir la proyección actual: Especificar el SRC para archivos shape (.shp) cuyo SRC no ha sido definido.
- Seleccionar características usando una expresión: Selección de entidades

<sup>1</sup> Definiciones tomadas de la guía manual de usuario del QGIS disponible: <https://acortar.link/t1bYCE>

dentro de subconjuntos basado en un campo ID único, usando una expresión. El resultado de la consulta se puede guardar como una nueva capa vectorial.

- Unión: sobreponer capas de manera que la salida contenga las áreas intersecadas y las no intersecadas.
- Diferencia: Sobreponer capas de tal manera que la salida contenga las zonas que no interseca la capa de corte.
- Intersección: Los elementos de entrada son cortados a partir de otra capa super puesta (capa de intersección) a la primera. El resultado es una nueva capa que recoge la combinación espacial de los distintos elementos que conforman ambas capas.
- Calculadora de campos: Basado en el cuadro de diálogo Generador de expresiones, el cuadro de la calculadora de campo ofrece una interfaz completa para definir una expresión y aplicarla a un campo existente o recién creado, por ejemplo, el cálculo de áreas y perímetros.

#### **2.3 Excel**

Excel es un programa informático desarrollado por Microsoft que permite trabajar de una manera más sencilla con bases de datos numéricos, aplicando funciones matemáticas de mayor complejidad, o utilizando funciones estadísticas (Ramírez et al. 2017).

# **3.Insumos**

# **• Mapa de cobertura y uso de la tierra (CUT) (Formato .shp) 2**

Representa la cobertura y uso de la tierra del Ecuador Continental para el año 2018. El primer nivel de la leyenda corresponde a las 6 clases definidas por el IPCC (Grupo Intergubernamental de Expertos sobre el Cambio Climático); el segundo nivel corresponde a 16 clases que fueron acordadas a través de varios talleres por las entidades encargadas de la generación de información de cobertura de la tierra: Ministerio del Ambiente Agua y Transición Ecológica (MAATE), Ministerio de Agricultura y Ganadería (MAG), Instituto Espacial Ecuatoriano (IEE). Fecha de actualización del conjunto de datos: 2018, disponible en: Mapa interactivo ambiental del MAATE.

# **• Superficie conservada a través del Sistema Nacional de Áreas Protegidas (Formato .shp)**

Son espacios geográficos claramente definidos, reconocidos y gestionados, mediante medios legales u otros tipos de medios eficaces para conseguir la conservación a largo plazo de la naturaleza y de sus servicios ecosistémicos y sus valores culturales asociados (MAATE, 2022). En Ecuador, las áreas protegidas representan aproximadamente el 20% del territorio nacional conservado, se enmarcan en la máxima categoría de protección de acuerdo con la legislación ambiental nacional, por Constitución de la República son

<sup>2</sup> En la capa del CUT del Ecuador continental, se excluye del análisis las Islas Galápagos porque es un área protegida

parte de uno de los subsistemas del gran Sistema Nacional de Áreas Protegidas (SNAP) conocido como Patrimonio de Áreas Naturales del Estado (PANE), distribuidas en todo el territorio continental e insular. Fecha de actualización del conjunto de datos: febrero 2022, disponible en: Mapa interactivo ambiental del MAATE.

#### **• Superficie cubierta por Bosques y Vegetación Protectores (Formato .shp)**

Son formaciones vegetales, naturales o cultivadas, arbóreas, arbustivas o herbáceas, de dominio público o privado, declarados como tales por encontrarse en áreas de topografía accidentada, cabeceras de cuencas hidrográficas o zonas que por sus condiciones climáticas, edáficas e hídricas deben ser conservadas, así como los bosques de importancia ritual, ceremonial, cultural o histórica. Fecha de actualización del conjunto de datos: 2021, disponible en el Mapa interactivo ambiental del MAATE.

#### **• Superficie de bosque nativo bajo conservación mediante el Proyecto Socio Bosque - PSB (Formato .shp)**

Son aquellas áreas de bosques nativos, páramo y otras formaciones vegetales nativas del país, donde sus participantes (personas naturales, comunas, pueblos y nacionalidades), de forma voluntaria, se comprometen a la conservación y protección de sus áreas de acuerdo con lo establecido en los convenios. Fecha de actualización del conjunto de datos: 2021, disponible en el Mapa interactivo ambiental del MAATE.

#### **• División Política Administrativa parroquial, cantonal y provincial (Formato .shp)**

La división político-administrativa del país comprende de mayor a menor jerarquía: provincias (24), cantones (221) y parroquias (1.499), que conforman así los diferentes niveles de organización territorial de la República. Fecha de actualización del conjunto de datos: 2021.

# **4.Desarrollo Metodológico**

#### **• 4.1 Abrir el software escogido para el análisis geográfico**

El software QGIS 3.16.11 es una plataforma de código abierto, muy completa y sencilla para trabajar con vectores y rasters. En el desarrollo de esta metodología fue escogido, por su fácil accesibilidad y su robustez en el análisis.

#### **4.2 Configuración del área de trabajo**

Establecer el sistema de referencia de coordenadas en WGS84 UTM zona 17S. Además, en caso que falte algún complemento, realizar la instalación del mismo, desde la barra de menú > Complementos > instalar complementos.

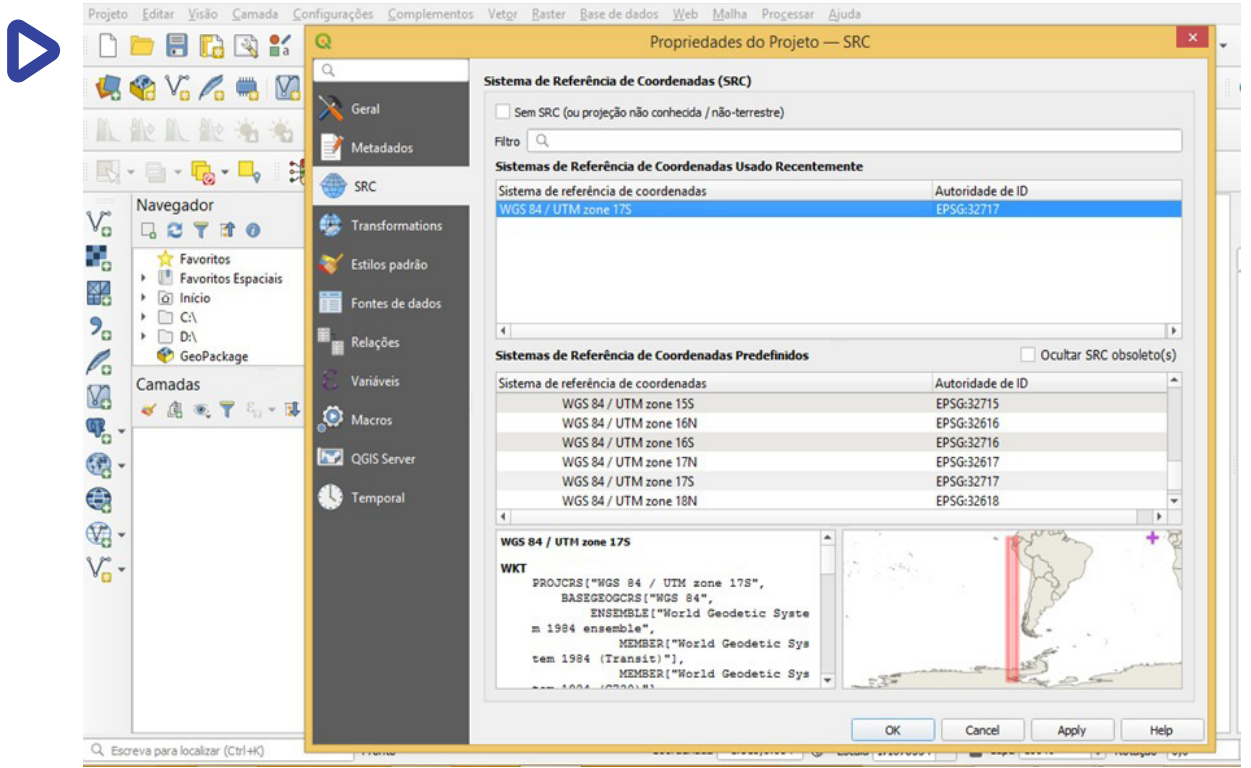

#### **4.3 Agregar archivos shapefile**

Desde la barra de menú > Capa > Añadir capa vectorial. Subir archivos shapefile de la:

- Cobertura y uso de la tierra (CUT) (Formato .shp).
- Superficie conservada a través del Sistema Nacional de Áreas Protegidas (Formato .shp).
- Superficie cubierta por Bosques y Vegetación Protectores (Formato .shp).
- Superficie de bosque nativo bajo conservación mediante el Proyecto Socio Bosque - PSB (Formato .shp).

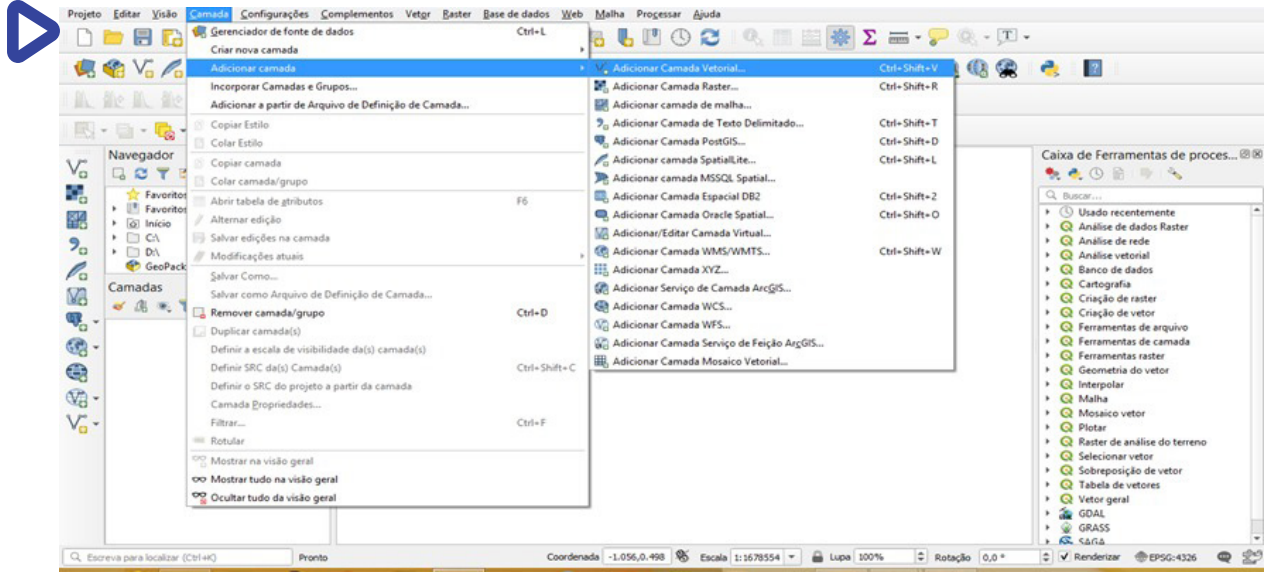

#### **4.4 Identificar áreas de interés**

En la capa CUT seleccionar y filtrar las áreas de categoría: bosque nativo, páramo, vegetación arbustiva y herbácea. Desde la tabla de atributos > mostrar todas las capas > filtro avanzado (fórmula): "cobertura0"="Bosque nativo" OR "cobertura0" = "Paramo" OR "cobertura0" = "Vegetación arbustiva" OR "cobertura0" = "Vegetación herbácea".

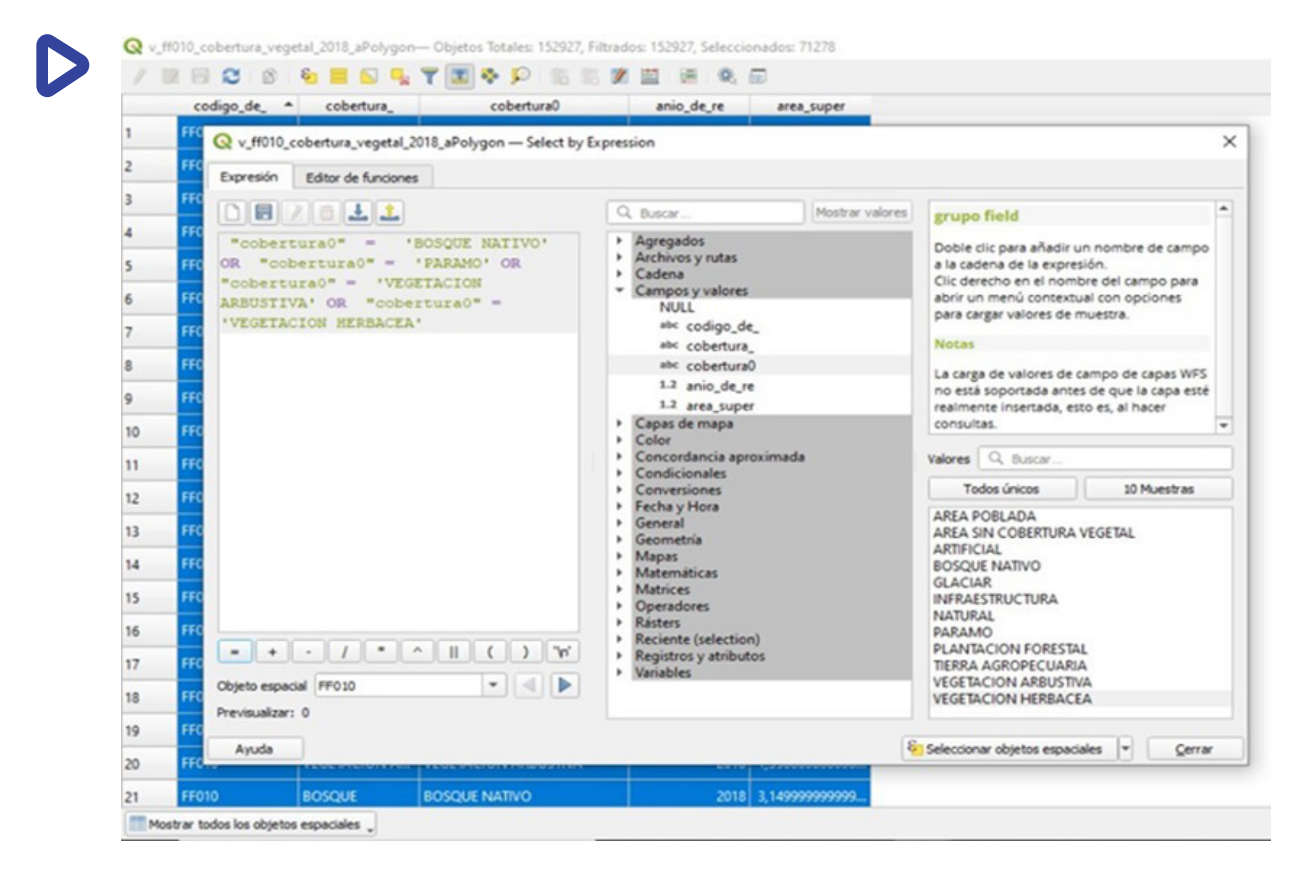

 Este proceso se realiza con el objetivo de trabajar con una capa donde se encuentren únicamente las áreas de interés, es decir las zonas potenciales de conservación, y descartar categorías como poblaciones, construcciones, entre otras.

Después de aplicar el filtro se genera un nuevo shape de cobertura y uso de la tierra "CUT\_1", con las categorías filtradas, es decir las áreas de interés; y el análisis continúa a partir de esta nueva capa.

#### **4.5 Sobreposición de capas**

En este punto se activan todas las capas cargadas en QGIS, además de la nueva capa de cobertura y uso de la tierra filtrada **CUT 1**, con el objetivo de identificar, las áreas que ya están protegido dentro del programa superficies bajo conservación o manejo ambiental existentes a través de los diferentes mecanismos de conservación y/o manejo ambiental como el Sistema Nacional de Áreas Protegidas (SNAP), Bosque y Vegetación Protectora (BVP) y Bosque nativo conservado a través del Proyecto Socio Bosque (PSB).

#### **4.6 Unión de capas**

Mediante la función "unión", desde la barra de herramientas > vector > geoprocesamiento > unión, se procede a unir las tres capas de las superficies bajo conservación o manejo ambiental existentes a través de los diferentes mecanismos de conservación y/o manejo ambiental y se genera un nuevo shape que en este caso se denomina "Superficie bajo diferentes mecanismos de conservación". Esta nueva capa es sobrepuesta al shape de cobertura y uso de la tierra filtrada **CUT\_1**, para identificar las áreas potenciales que aún no están dentro de los programas de conservación.

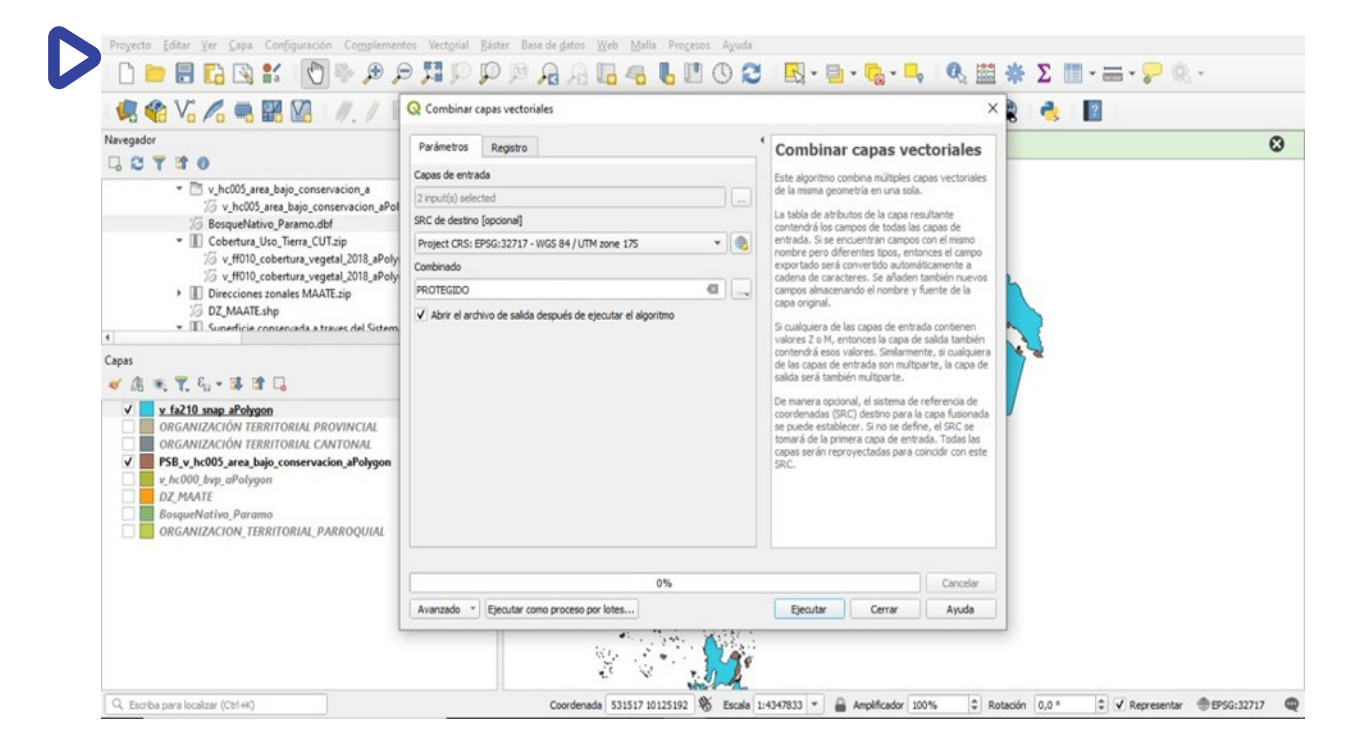

#### **4.7 Separación de áreas potenciales de conservación**

Para realizar este proceso, identificamos una ecuación muy sencilla que permite explicar con claridad cuál es el área que se busca en este análisis.

*x=y-a*

#### Donde:

*x= Área potencial de conservación y= cobertura y uso de la tierra filtrada (páramo,bosque nativo,vegetación arbustiva,vegetación herbácea). a=superficies bajo diferentes mecanismos de conservación (SNAP,BVP y PSB).* 

Este modelo fue aplicado con ayuda de la función "diferencia" ubicada en la barra de herramientas > vector > geoprocesamiento > diferencia. Se ingresa primero la Capa de cobertura y uso de la tierra filtrada CUT 1, y posteriormente, el shape de Áreas ya protegidas, el resultado son las áreas potenciales de conservación.

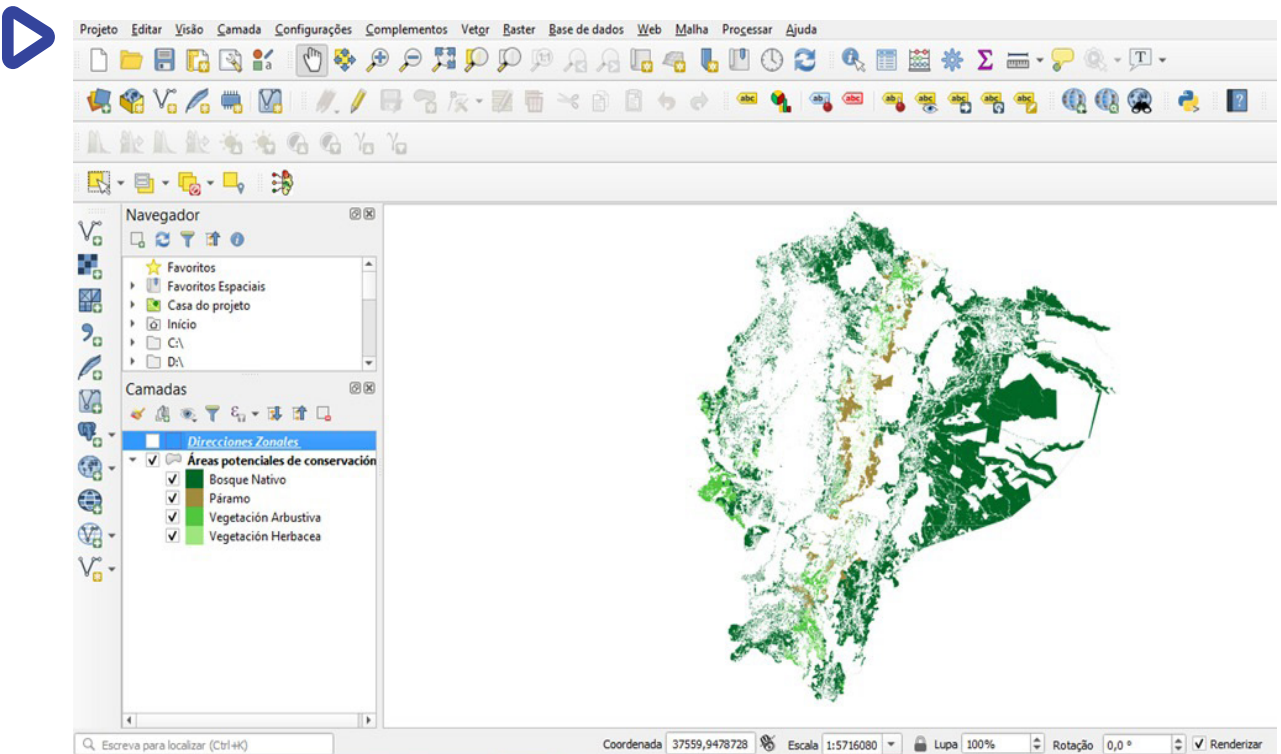

#### **4.8 Diferenciación de categorías por colores**

Después de obtener el resultado, es decir, el total de las áreas potenciales de conservación, se procede hacer una categorización diferenciada por colores, para cada tipo de vegetación (bosque nativo, páramo, vegetación arbustiva, vegetación herbácea), para lo cual desde la capa resultante se dirige a > propiedades > simbología > categorizado, después, se procede a escoger los colores de tal manera que la identificación de las categorías de vegetación sea muy clara para el lector.

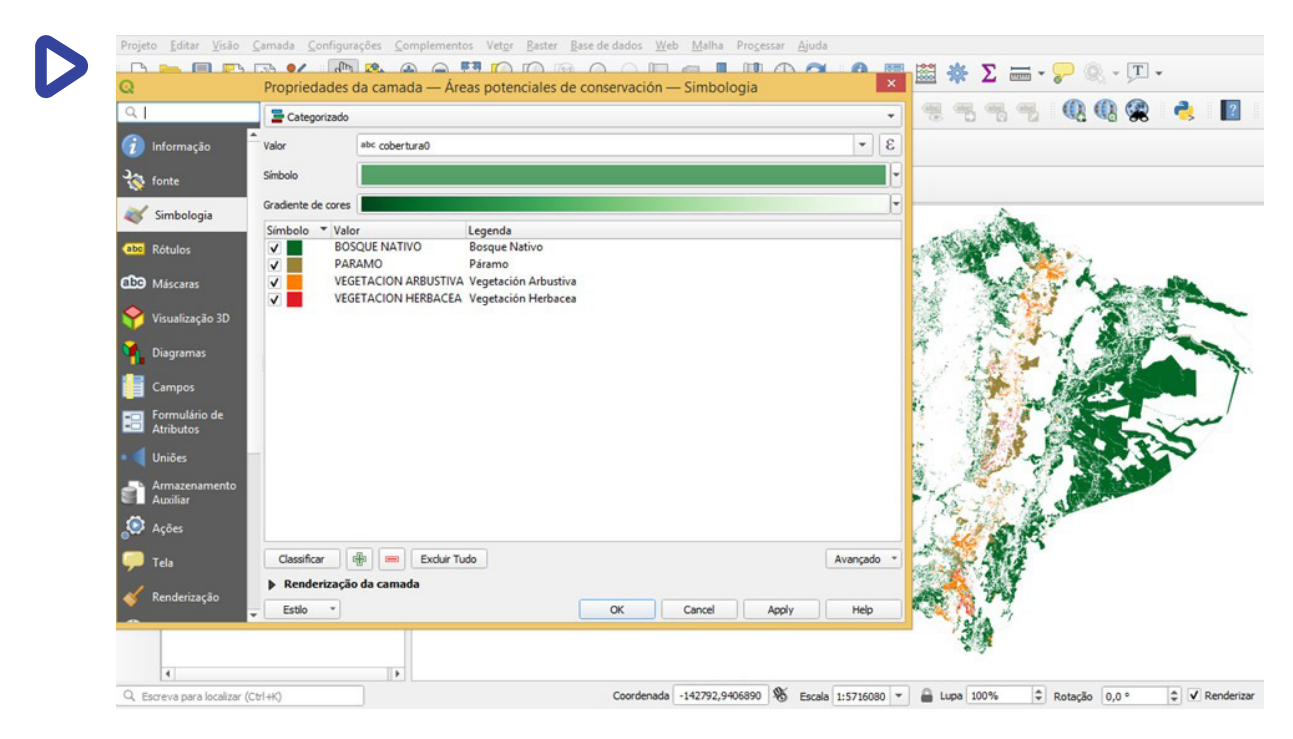

# **4.9 Sobreposición con las capas de la división político-administrativa**

Luego de encontrar las áreas potenciales de conservación, se sobrepusieron los shapes de la división político-administrativa: provincial y direcciones zonales del MAATE.

#### **4.10 Intersección de capas**

Mediante la herramienta "intersección", desde la barra de herramientas > vector > geoprocesamiento > intersección, se procede a intersecar las capas de la superficie potencial de conservación con la división político-administrativa correspondiente y se genera una nueva capa donde constan las áreas de conservación con sus respectivas zonas administrativas. De esta manera, se puede realizar un análisis detallado de la ubicación político-administrativa de las áreas con potencial de conservación.

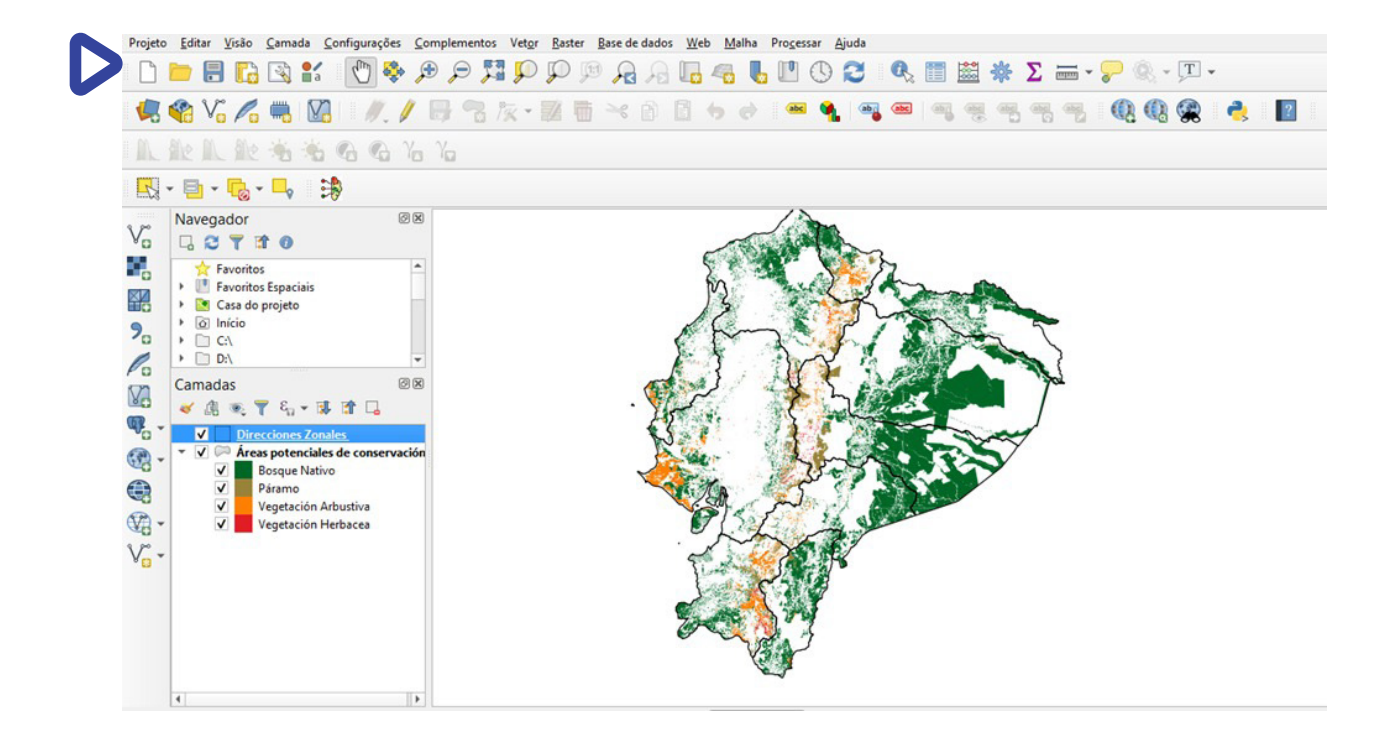

#### **4.11 Cálculo de áreas**

Luego de unir la capa de las zonas potenciales de conservación con la división política administrativa, se procede a calcular el área de las zonas de conservación para cada caso. Desde la tabla de atributos > activar edición > adicionar campo > calculadora de campo. Por último, se procede a descargar la tabla de atributos para trabajar en la presentación de resultados numéricos.

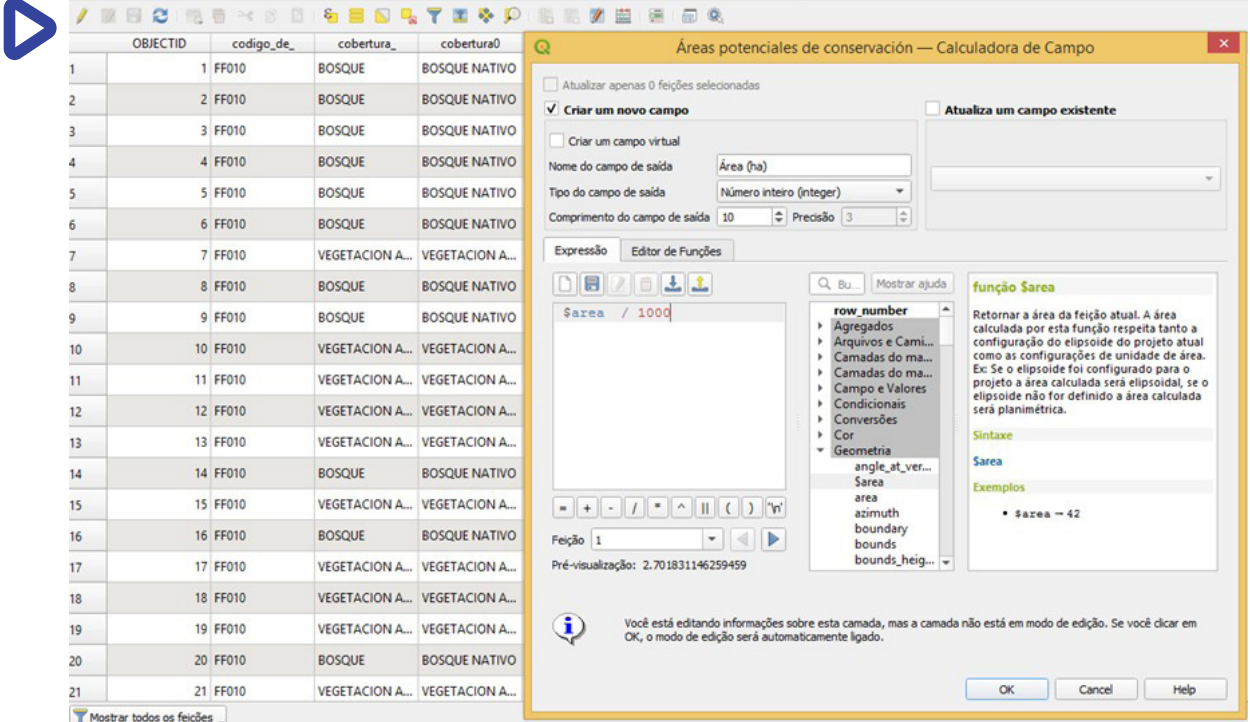

#### **4.12 Elaboración de mapas**

Para presentar los resultados cartográficos se procede a elaborar los respectivos mapas. Desde la barra de herramientas > proyecto > nuevo diseñador de impresión >

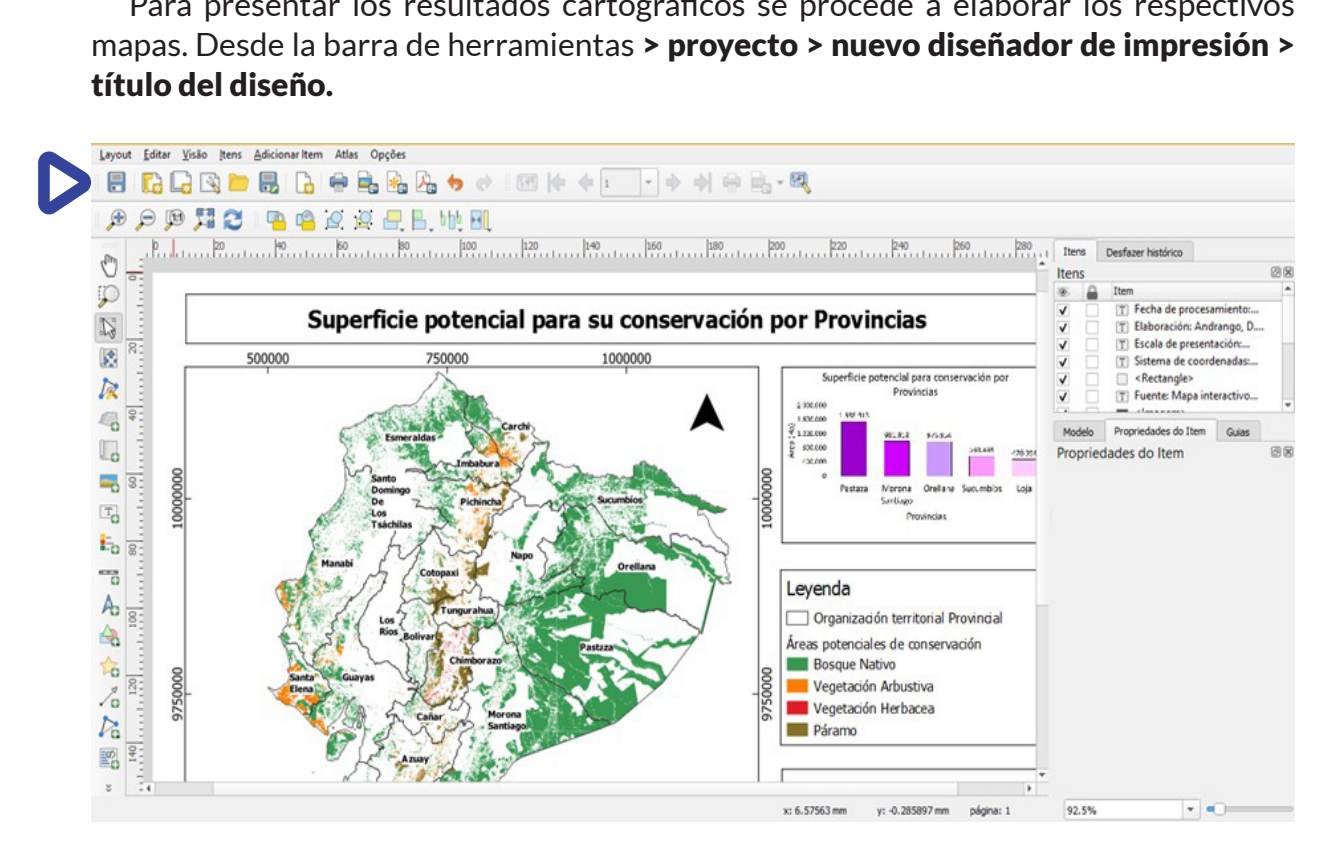

#### **4.13 Limpieza de base de datos**

La información descargada en formato de texto, se abre en Excel para la depuración y tratamiento de los datos obtenidos en el análisis geográfico, y presentación de resultados en representaciones tabulares y gráficas.

### **5. Resultados**

Las superficies potenciales para conservación en el Ecuador son 7.830.596,49 hectáreas, de las cuales 6.609.112 hectáreas corresponden a Bosque Nativo, 503.836 hectáreas corresponden a Páramo, 649.236 hectáreas corresponden a Vegetación Arbustiva mientras que 68.412 hectáreas corresponden a Vegetación Herbácea como se visualiza en la Tabla 1.

El mayor porcentaje de superficie potencial de conservación es 84,4% que corresponde a Bosque Nativo, le sigue Vegetación Arbustiva con 8,29%, el 6,43% corresponde a Páramo y Vegetación Herbácea posee el 0,87% de superficie potencial para conservación. Con estos porcentajes, es claro que las superficies que más representan a las áreas potenciales para conservación son aquellas zonas de bosque nativo, las cuales cuentan con especies nativas, ubicadas principalmente en la Región Amazónica como se evidencia en el Mapa de Superficie potencial para conservación por Direcciones Zonales.

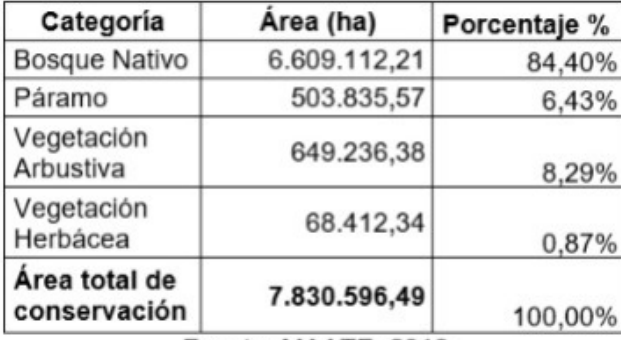

Tabla 1: Superficie potencial para conservación del Ecuador Continental

Fuente: MAATE, 2018

Elaborado por: César Andrade, Daysi Andrango, Sandy Freire

#### **5.1 Nivel Regional**

La superficie potencial total para conservación y/o manejo ambiental en las regiones del Ecuador es de 7.830.596 hectáreas, de las cuales, la Región Amazónica ocupa el 60% con cerca de 4.723.728 hectáreas, la Región Costa el 18% con cerca de 1.416.407 hectáreas y la Región Sierra el 22% con 1.690.462 hectáreas. La Región Insular o Galápagos no cuenta con superficie potencial para la conservación debido a que en esta Región, su área se encuentra protegida y cuenta con el Plan de Manejo de las Áreas Protegidas de Galápagos. De estos resultados, la Amazonía presenta la mayor superficie potencial para la conservación y manejo ambiental como se evidencia en el Gráfico 1:

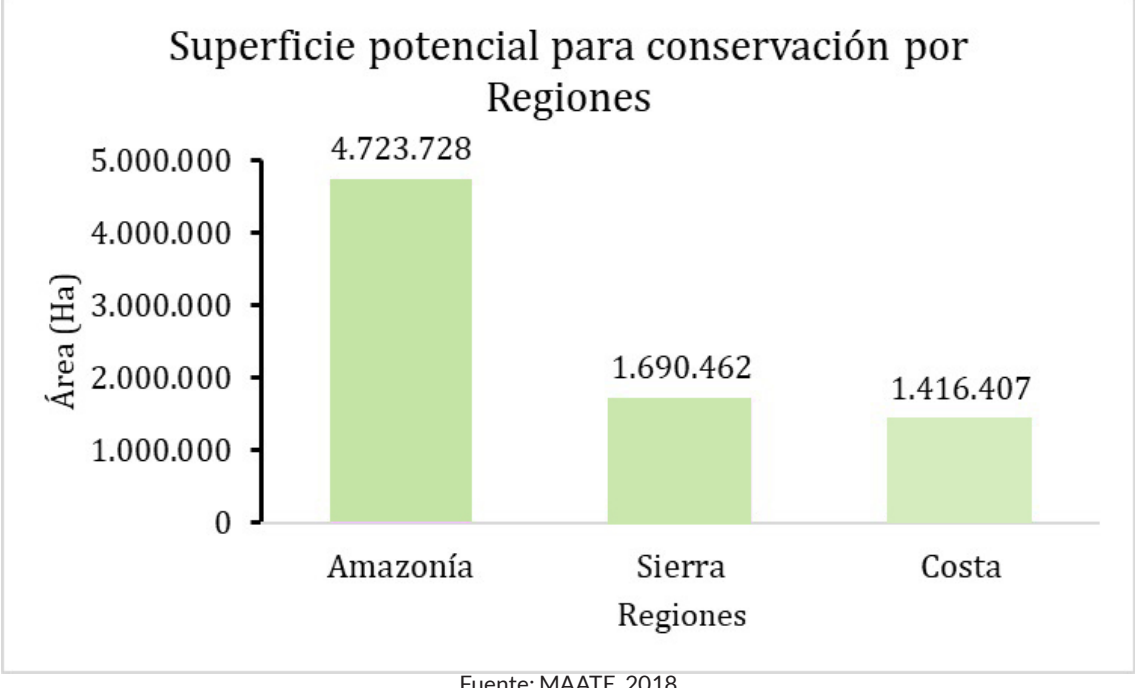

Gráfico 1: Superficie potencial para conservación por regiones

Fuente: MAATE, 2018 Elaborado por: César Andrade, Daysi Andrango, Sandy Freire

#### **5.2 Nivel de Direcciones Zonales**

A nivel de dirección zonal, en el Gráfico 2 se representan las cinco mayores superficies potenciales para la conservación, entre ellas se encuentran: Napo con cerca del 23% y 1.807.854 hectáreas; seguidamente, se encuentra Chimborazo con el 19% y 1.489.611 hectáreas de superficie potencial para conservación; el tercer puesto lo ocupa la dirección zonal del Guayas con 831.735 hectáreas lo que representa al 11% de superficie potencial, el cuarto puesto lo ocupa Esmeraldas con el 10% de superficie potencial lo que representa a 781.163 hectáreas; mientras que la dirección zonal que ocupa el quinto lugar es Loja con el 8% lo que representa a 621.051 hectáreas de superficie potencial para conservación. Los datos con respecto a los porcentajes de superficies potenciales para la conservación por dirección zonal se encuentran en el Anexo 1.

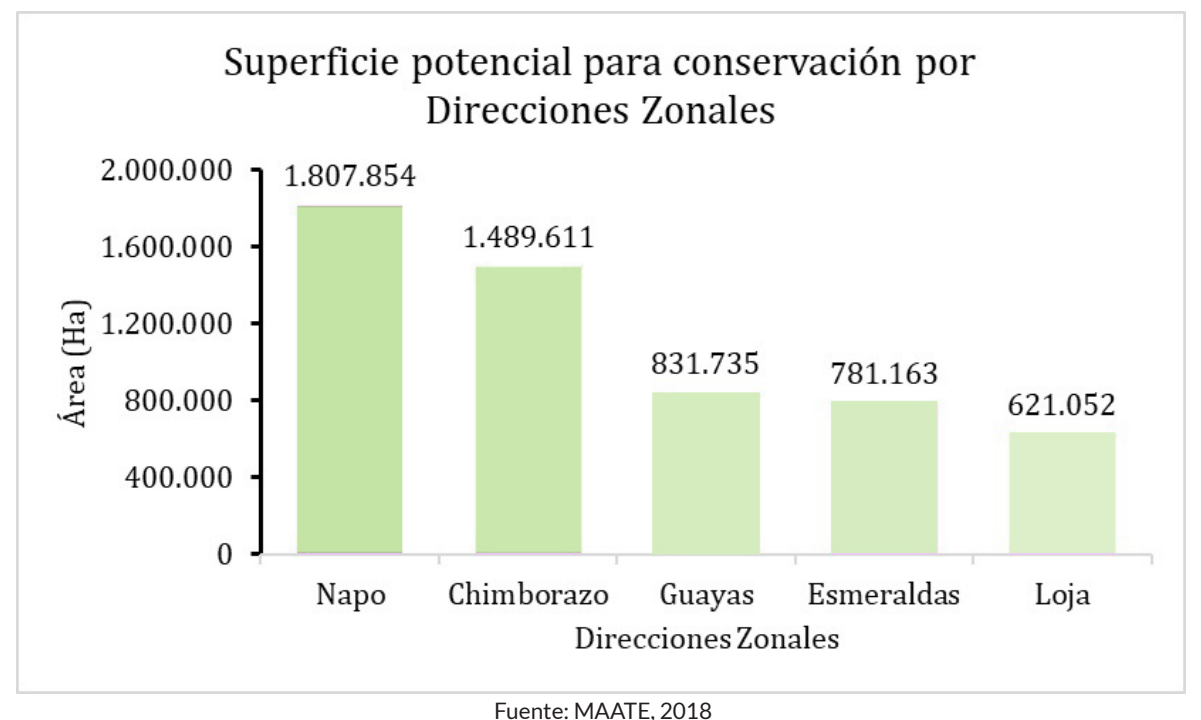

Gráfico 2: Superficie potencial para conservación por Direcciones Zonales

A nivel de direcciones zonales hay un alto potencial de conservación que debe ser gestionado especialmente en la Dirección Zonal de Napo y Chimborazo, las cuales ocupan la mayor superficie con 1.807.854 hectáreas y 1.489.610 hectáreas respectivamente.

Para ello, se representan en el Mapa 1 las Superficies potenciales de conservación por Direcciones Zonales, en el cual se evidencia el aporte de superficies potenciales para conservación por parte de las Direcciones Zonales ubicadas en la Región Amazónica como lo son Napo y Chimborazo. De este mapa, se determina que la categoría con mayor aporte es la de Bosque Nativo con cerca del 84% de superficie a ser insertada en el Proyecto de Socio Bosque.

Con respecto a la vegetación Arbustiva, se evidencia que esta categoría se ubica principalmente en la Región Sierra del Ecuador, así como también se localiza en la Dirección Zonal del Guayas. Así mismo, la superficie potencial para conservación de Páramos se localiza en la Región Sierra ocupando alta montaña de la cordillera de los Andes. Y en menor superficie, se evidencia que la Vegetación Herbácea, se localiza principalmente en la Región Sierra.

#### **5.3 Nivel Provincial**

Las cinco provincias con mayor superficie potencial para conservación son: Pastaza con 1.538.913 hectáreas, seguidamente, Morona Santiago con 981.818 hectáreas, Orellana con 976.954 hectáreas, Sucumbíos con 563.469 hectáreas y Loja con 470.994 hectáreas; como se muestra en el Gráfico 3; los datos correspondientes a la gráfica 3 se encuentran en el anexo 2.

Elaborado por: César Andrade, Daysi Andrango, Sandy Freire

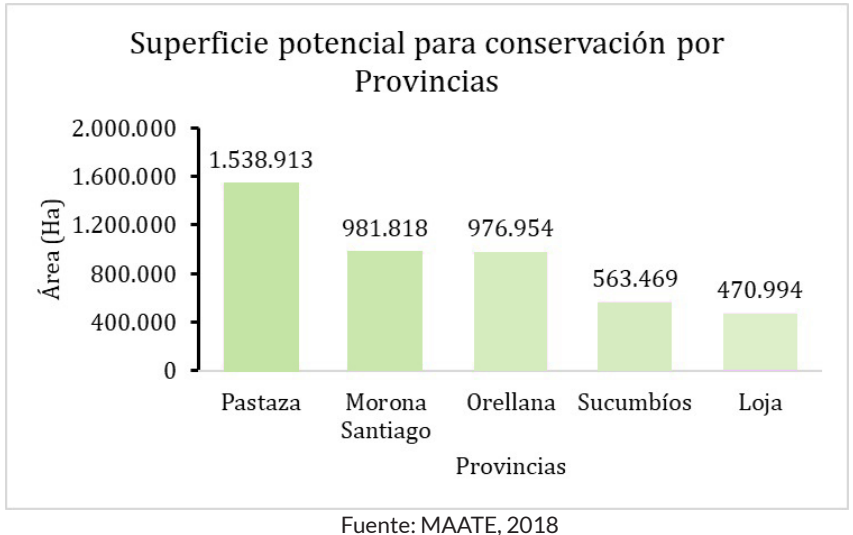

Gráfico 3: Superficie potencial para conservación por Provincias.

Elaborado por: César Andrade, Daysi Andrango, Sandy Freire

A partir de la gráfica anterior, se establece que las provincias con mayor aportación de superficie potencial para conservación son aquellas localizadas en la región Amazónica, ya que ocupan los primeros cuatro lugares en comparación con el resto de provincias del Ecuador. De las primeras provincias hay que tener en cuenta que la provincia de Pastaza aporta casi en un 20% de superficie potencial en comparación con el resto de las provincias del Ecuador. Para ello es indispensable su inserción dentro de las superficies conservadas del Proyecto Socio Bosque.

En el Mapa 2, de Superficie potencial de conservación por provincias se encuentran localizadas las provincias con mayor aportación de superficie potencial para la conservación, de esta manera, se evidencia que las provincias de la Región Amazónica aportan en su mayoría bosque nativo para ser insertado en el Proyecto de Socio Bosque. Por otro lado, las provincias de la región Sierra aportan en su mayoría superficies de páramo para su conservación, especialmente, las provincias de Chimborazo y Cotopaxi; así como también la vegetación arbustiva por conservar se localiza en la provincia de Santa Elena y en la mayoría de las provincias de la Región Sierra. Mientras que la superficie potencial para conservación de vegetación herbácea se localiza en menor superficie en las provincias del Ecuador.

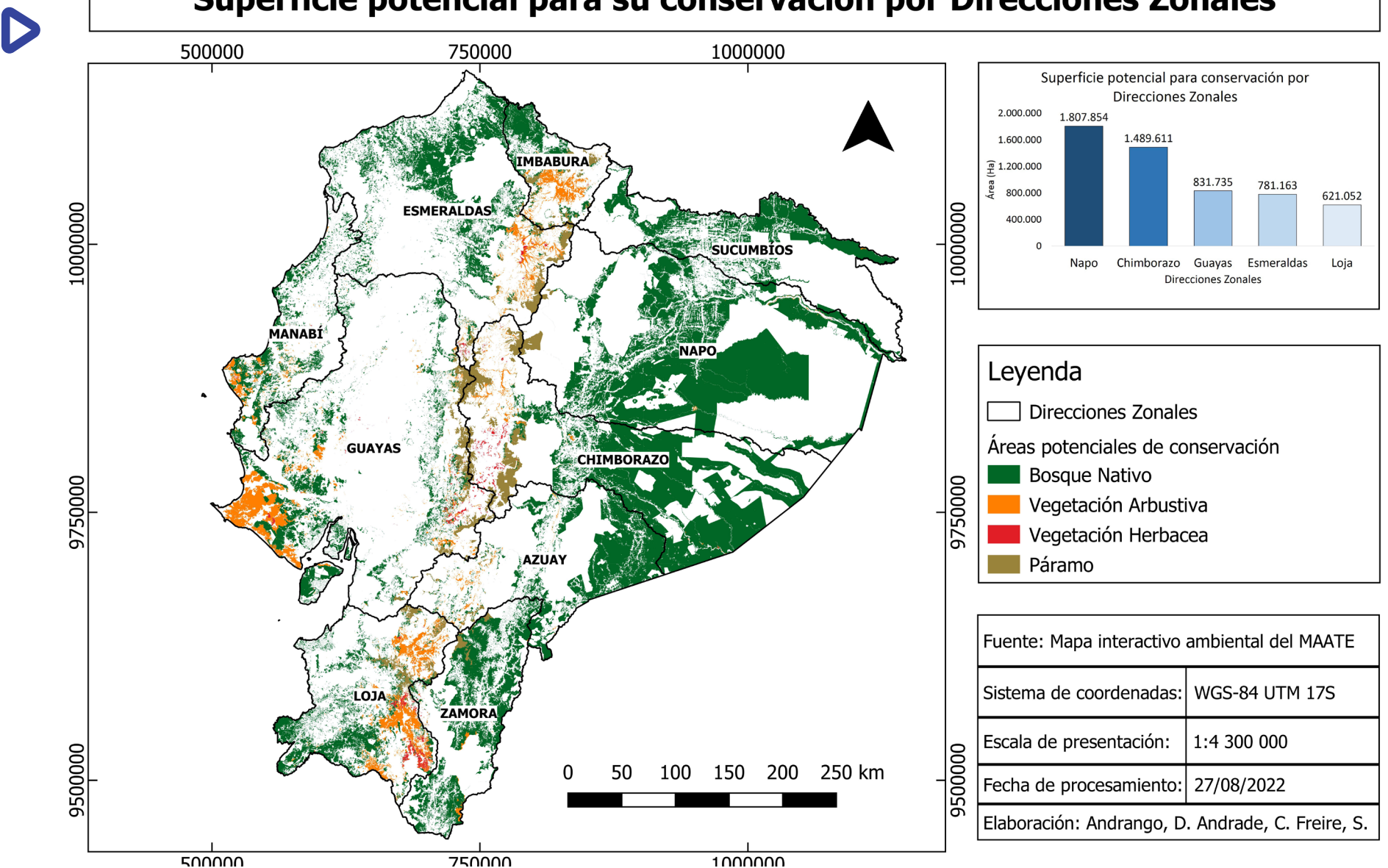

#### Superficie potencial para su conservación por Direcciones Zonales

Mapa 1: Superficie potencial de conservación por Direcciones Zonales

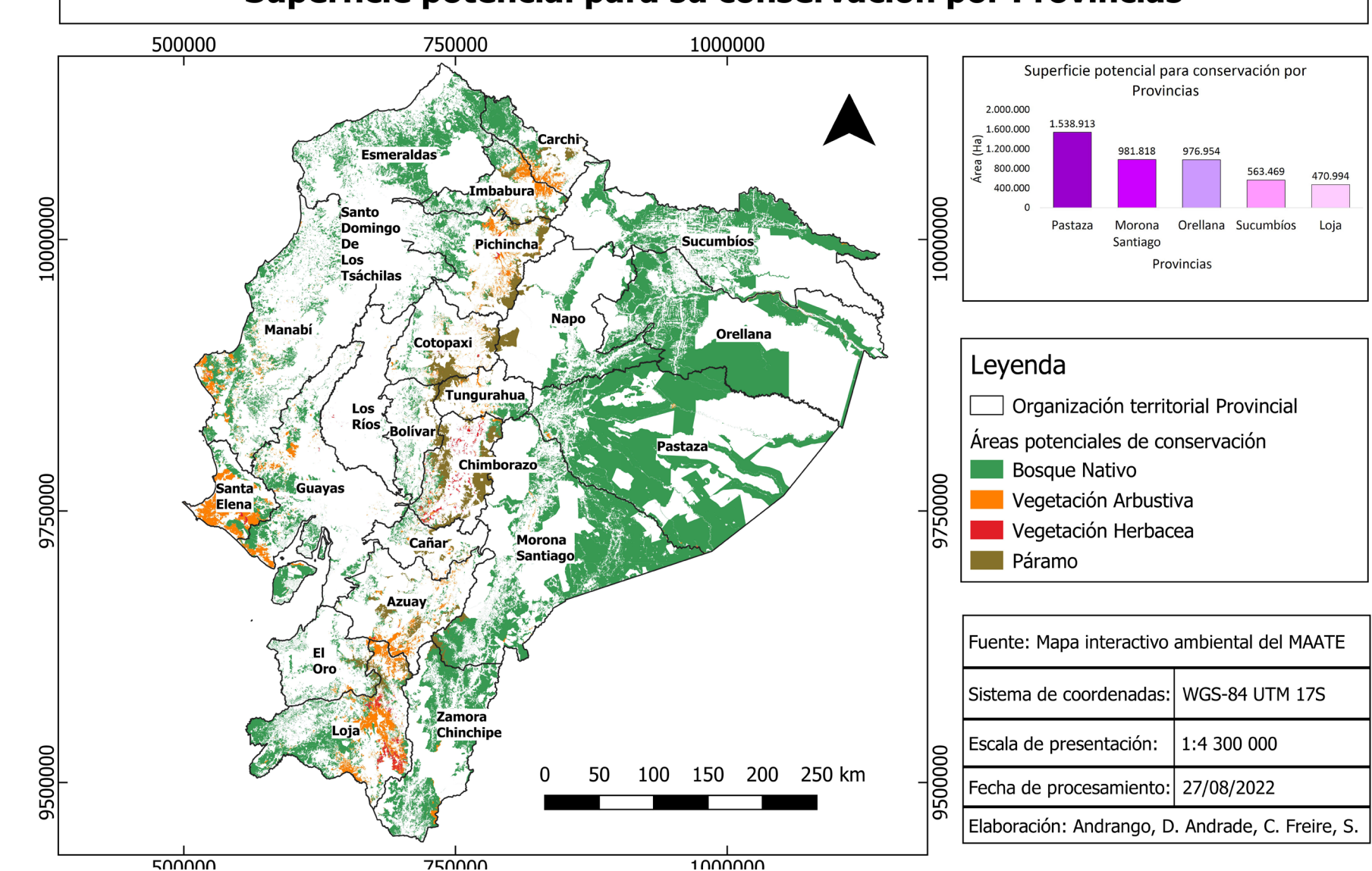

#### Superficie potencial para su conservación por Provincias

D

Mapa 2: Superficie potencial de conservación por provincias

### **6. Recomendación técnica**

En este trabajo, se determinaron las superficies potenciales para ser conservadas mediante el Proyecto Socio Bosque, así mismo se establecen superficies de acuerdo a nivel provincial y dirección zonal. Por esta razón, se recomienda determinar las zonas con mayor representación en el mapa, es decir, aquellas cinco mayores superficies que representen datos más certeros ya que al tomar los datos más bajos se podría estar incurriendo en datos no tan precisos con respeto a la realidad.

## **7. Bibliografía**

- Khan, S., & Mohiuddin, K. (2018). Evaluating the parameters of ArcGIS and QGIS for GIS Applications. Int. J. Adv. Res. Sci. Eng, 7, 582-594.
- Lara, E. L., Simeón, C. P., & Navarro, J. G. M. (2006). Los sistemas de información geográfica. Geoenseñanza, 11, 16.
- Marín Ramírez, A., & Zapata Prado, M. (2017). Usos y aplicaciones del excel.
- Olaya, V. (2009). Sistemas de Información Geográfica libres y geodatos libres como elementos de desarrollo. Cuadernos Internacionales de Tecnología para el Desarrollo Humano, 2009, núm. 8.

# **8. Anexos**

ANEXO N°1: Superficies potenciales para la conservación de acuerdo a direcciones zonales por áreas y porcentajes

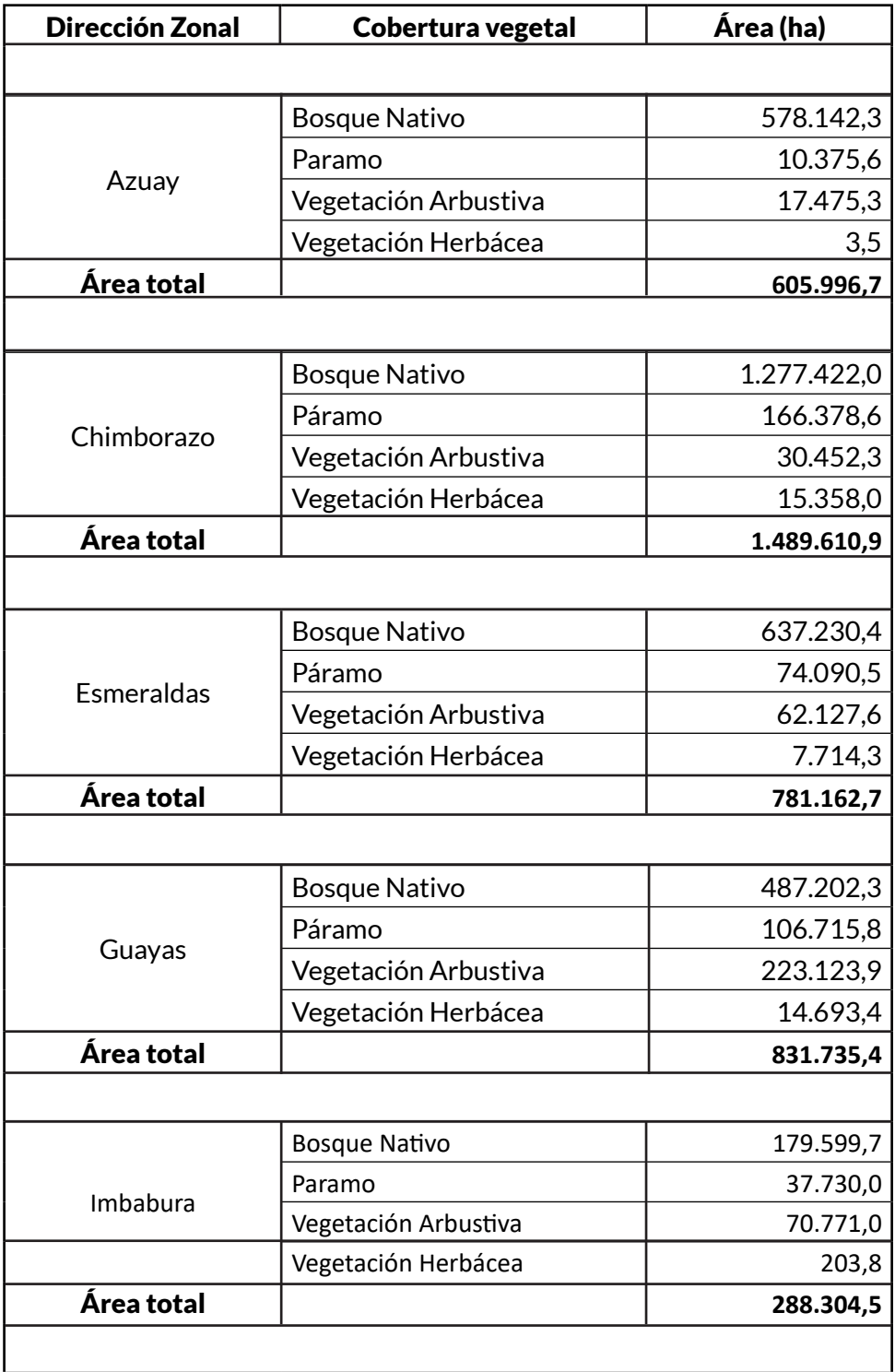

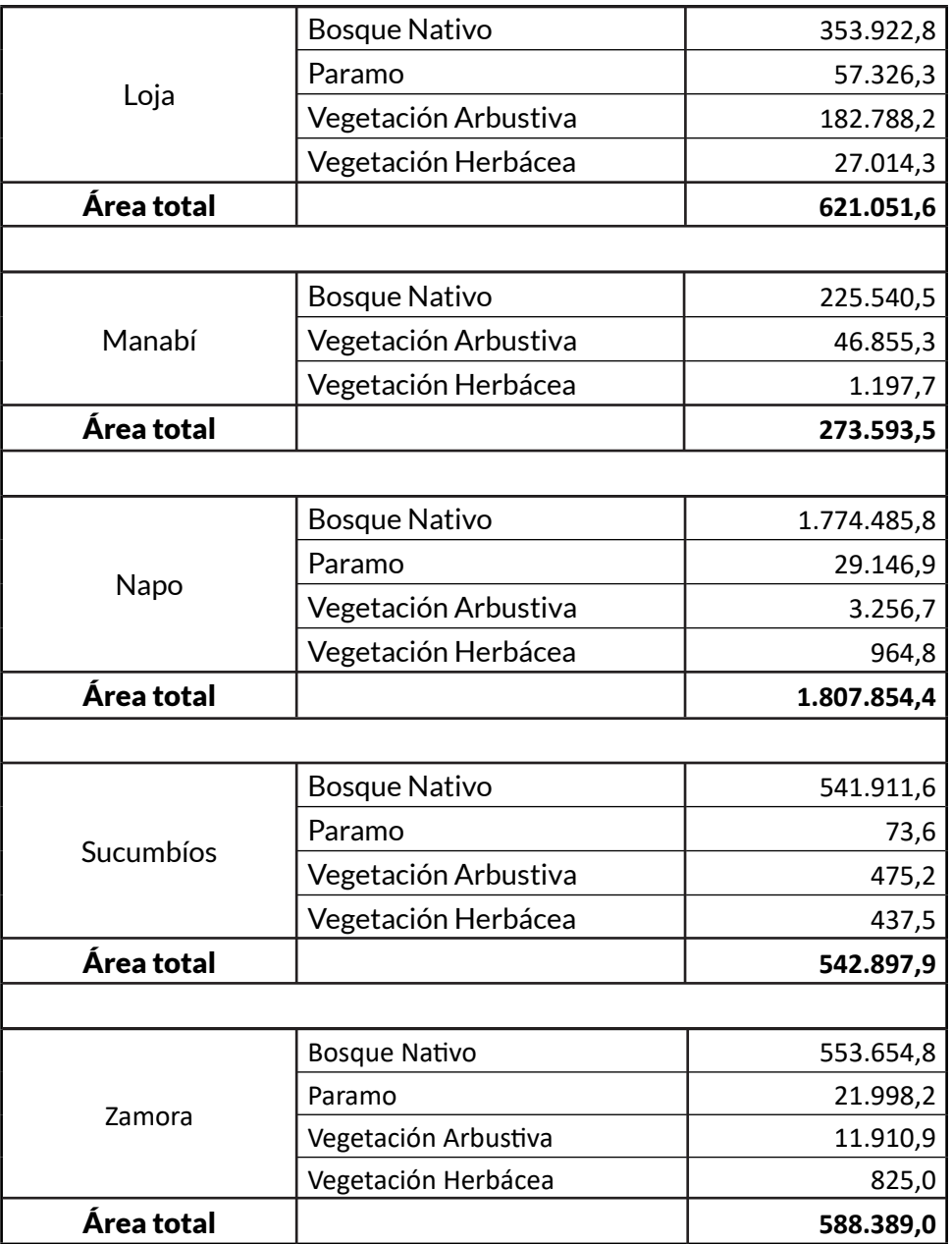

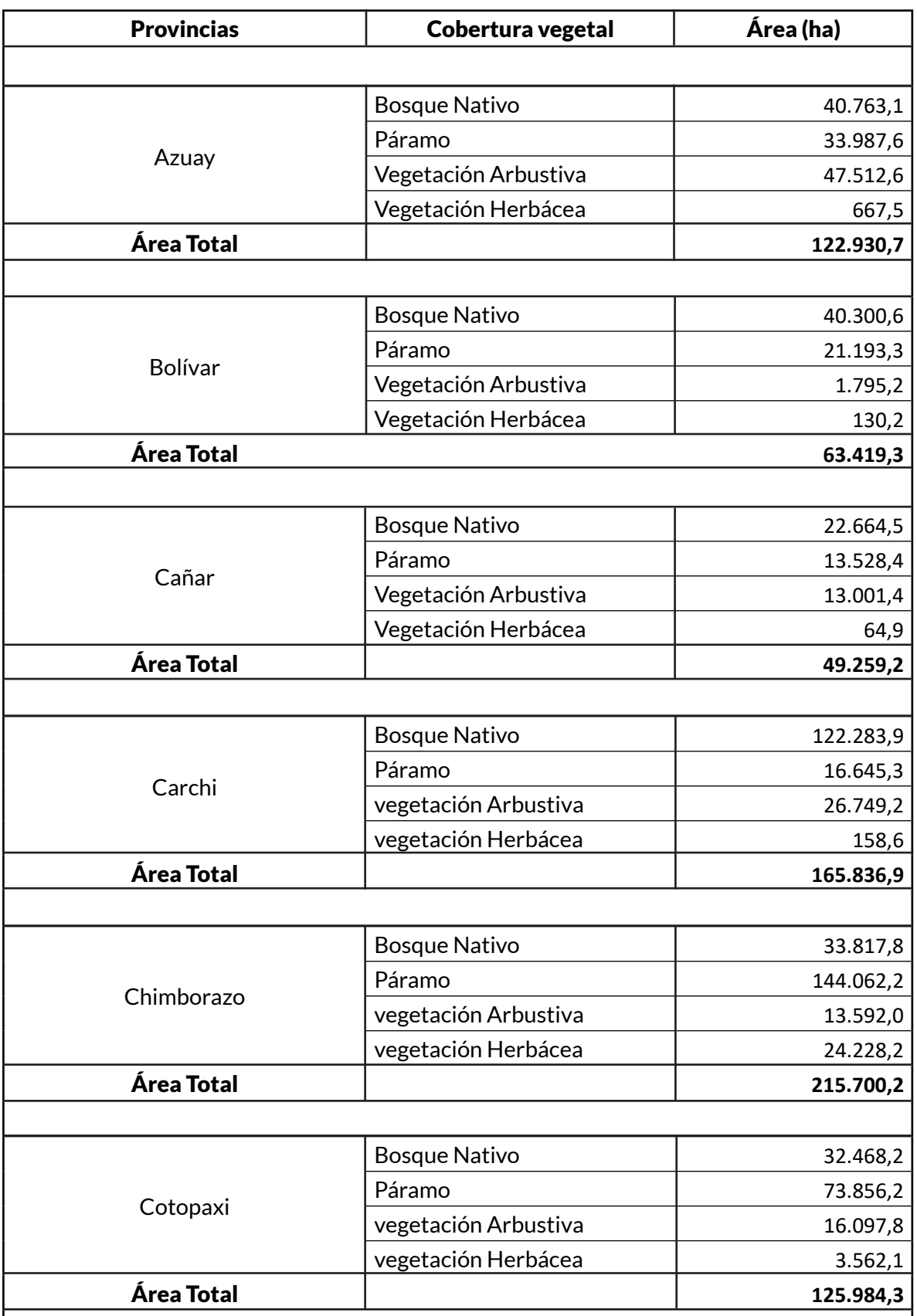

ANEXO N°2: Superficies potenciales para la conservación de acuerdo a nivel provincial.

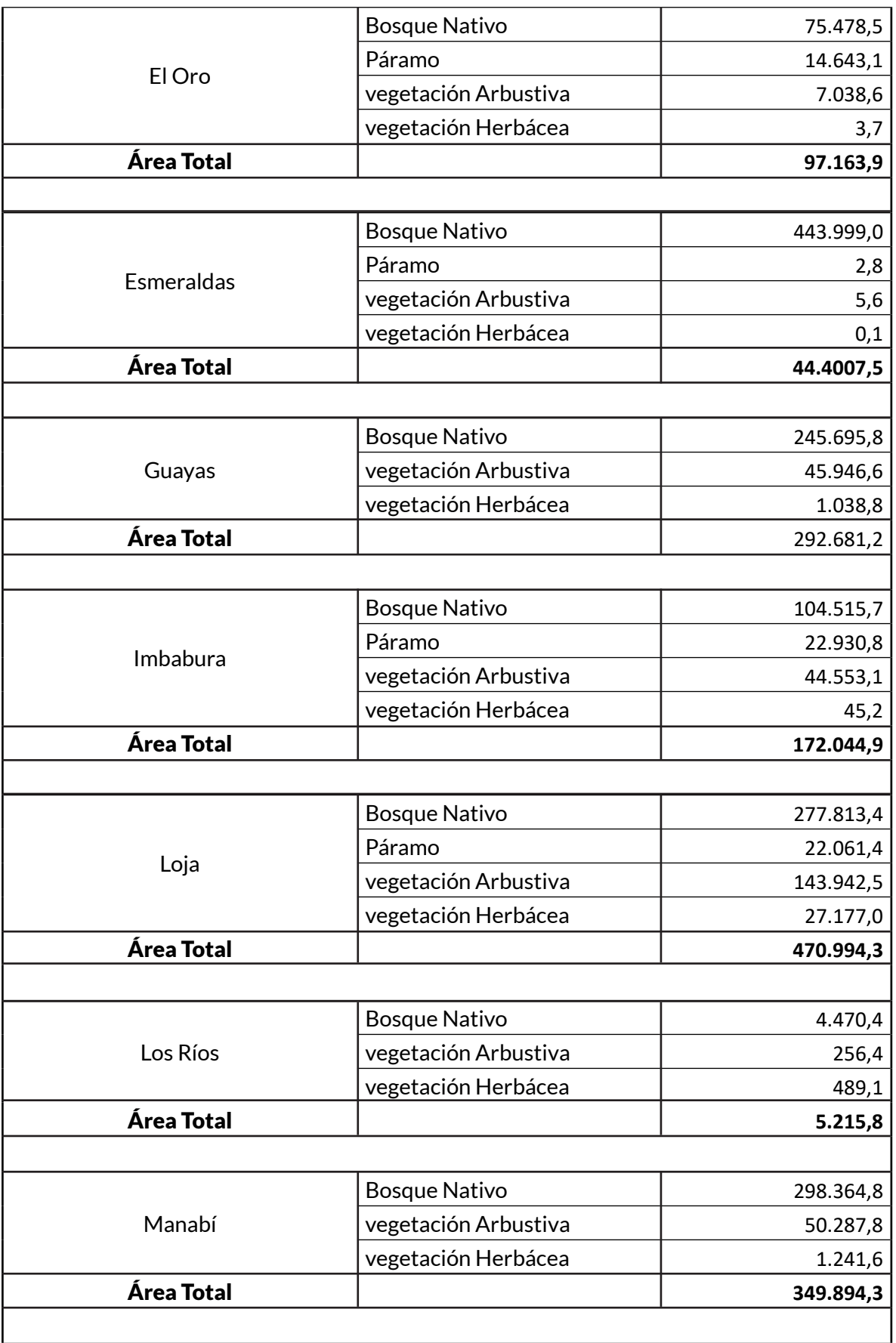

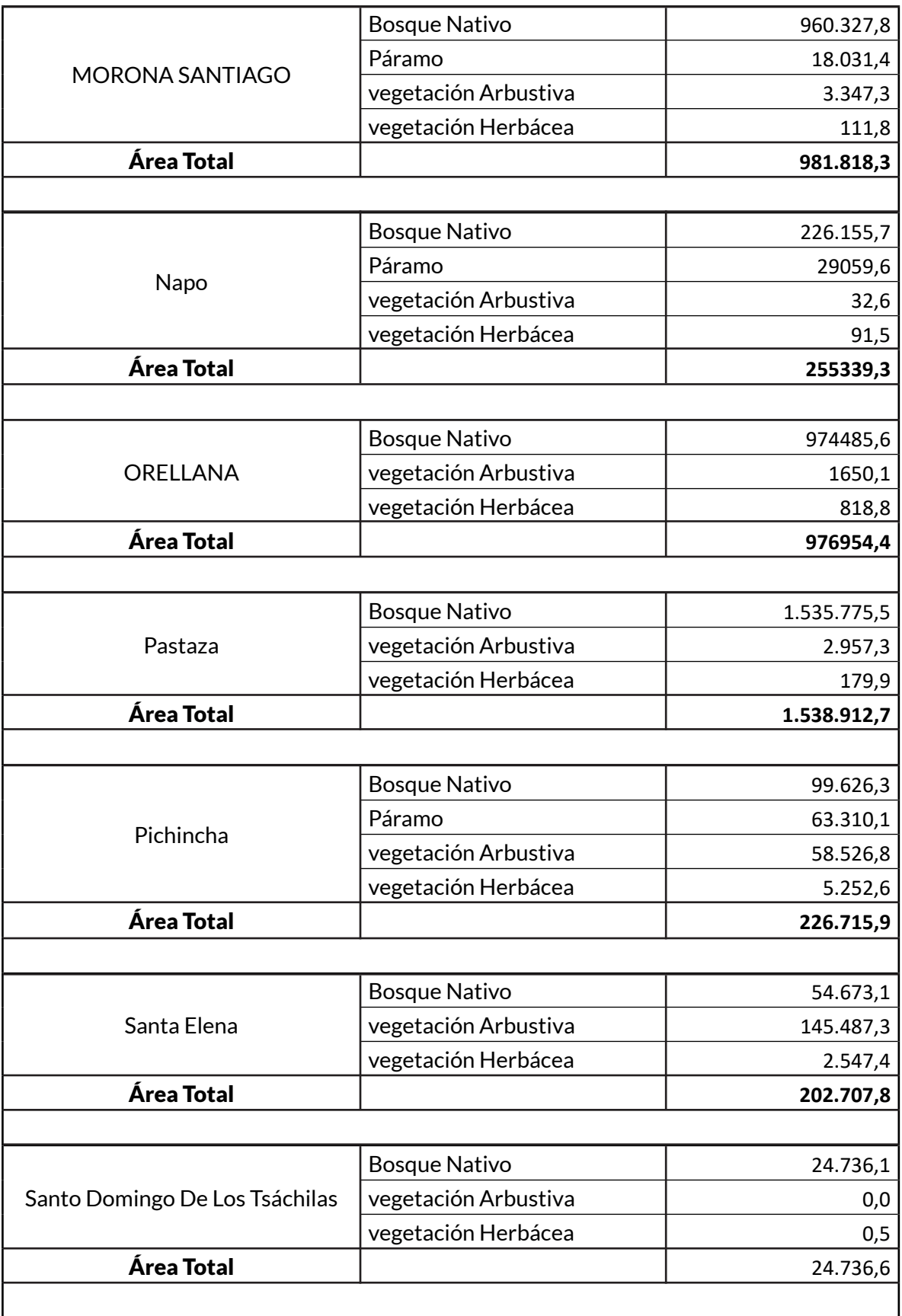

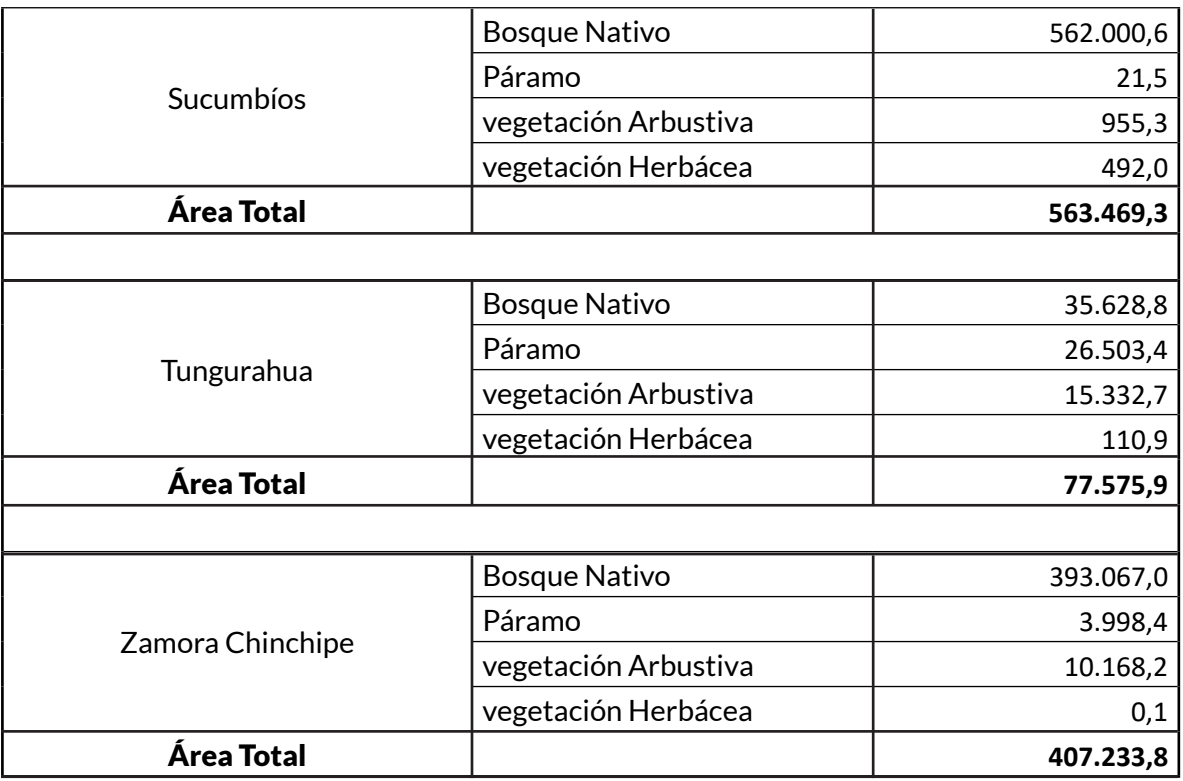